## **Aflasten wedstrijd op het Digitaal Wedstrijdformulier**

- Ga naar het Digitaal Wedstrijdformulier.
- Klik onderaan op de oranje uitroepteken naast de knop wedstrijdverslag.

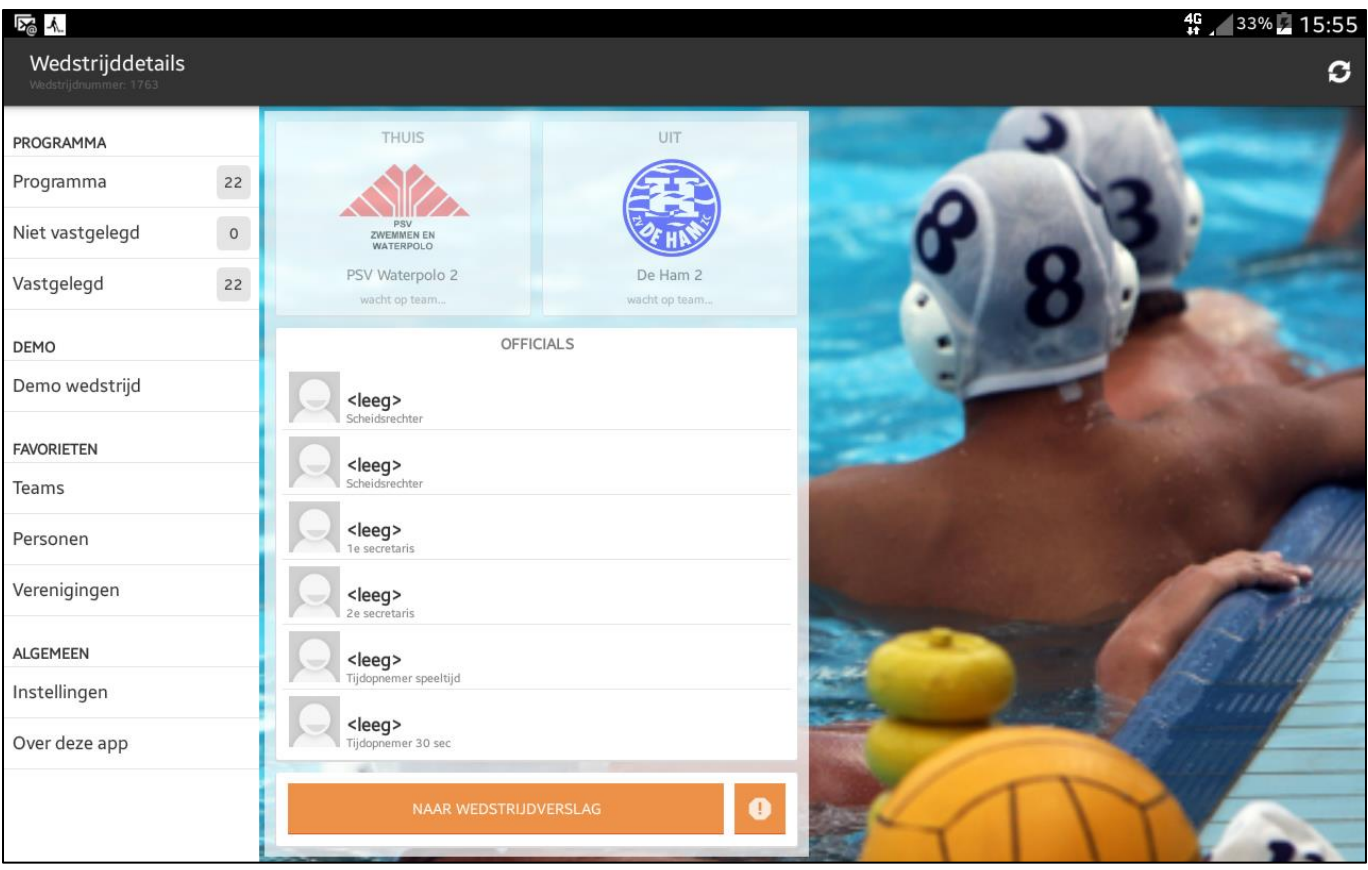

Klik bij status en kies de reden van afgelasten.

## 国际人

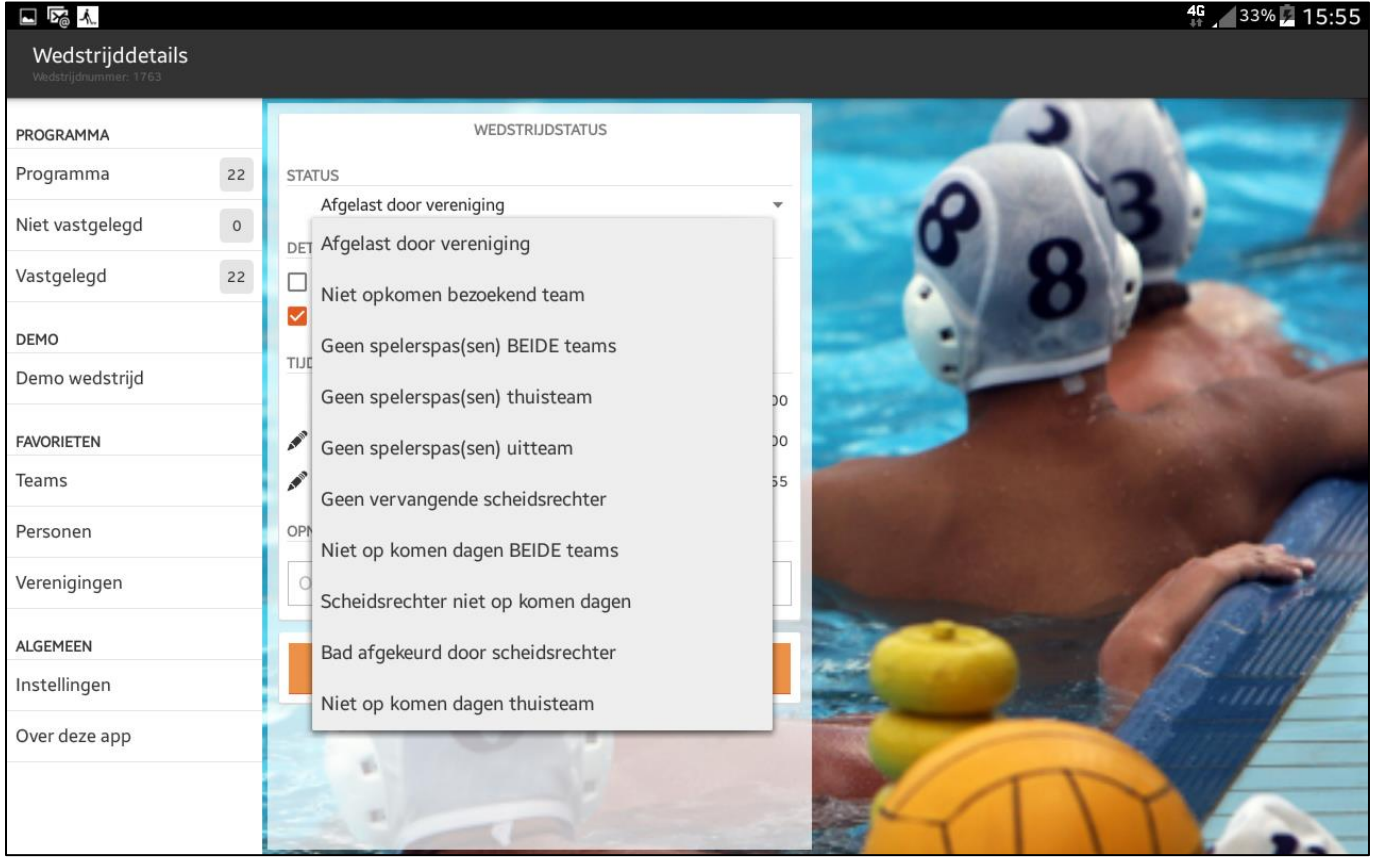

- Vul zo nodig het vak met opmerkingen.
- Klik op oranje balk met "Aflasten".

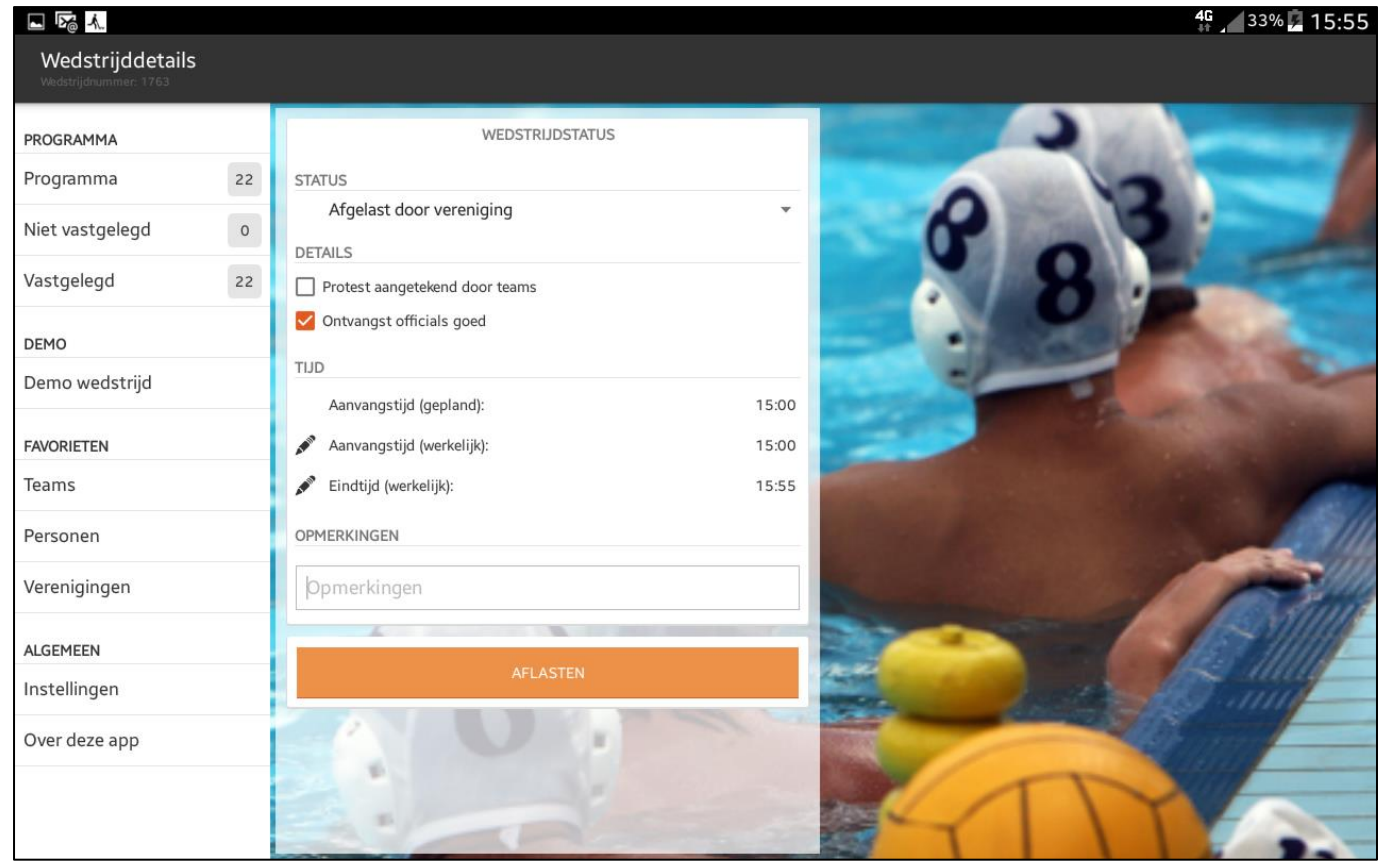